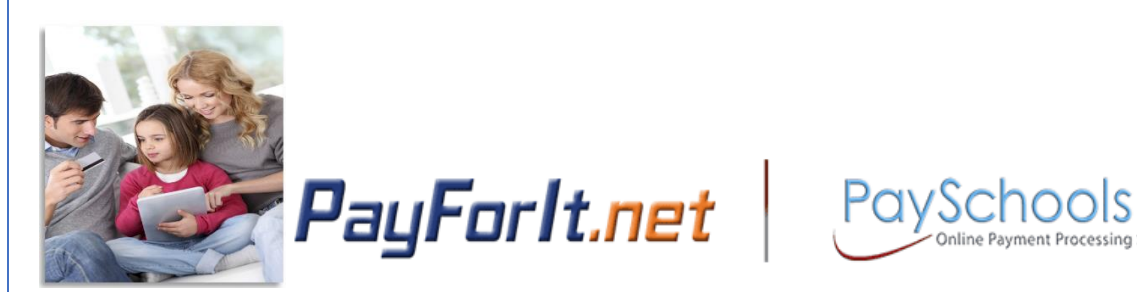

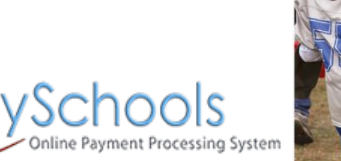

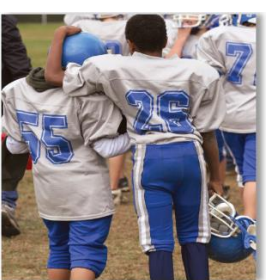

# **How do I add students to my account?**

You can set up as many students as needed through a single account, as long as they are within the same district. For reporting purposes and other reasons, the system is unable to create an account for two (2) students with two (2) different districts. You must create separate accounts, listing a different district for each, and use a different *user name, password, and email* for each.

#### **Contents**

 $\overline{a}$ 

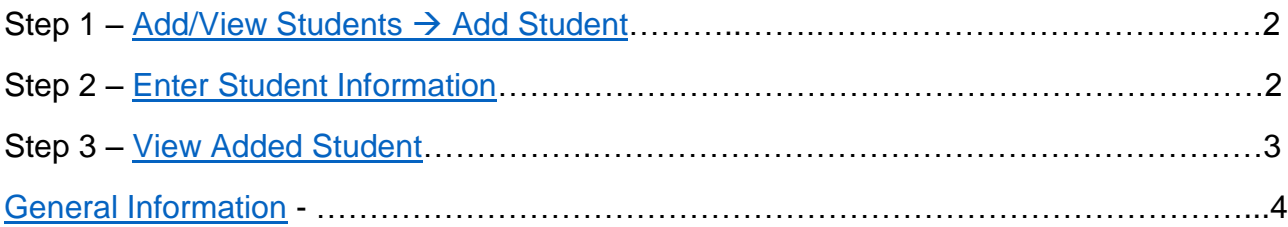

#### Step 1 – Add/View Students  $\rightarrow$  Add Student

<span id="page-1-0"></span>1) To add a student to your account from the homepage, put your mouse over the tab Add/View Students. A drop down menu will pop up, then click on Add Student.

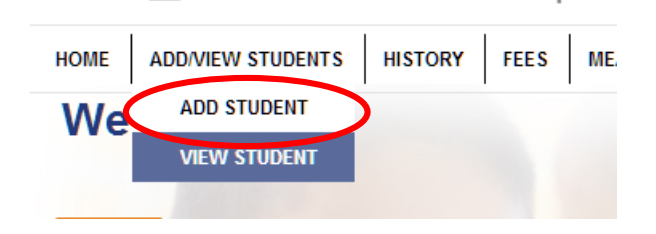

#### Step 2 – Enter Student Information

- <span id="page-1-1"></span>2) Select your student's school from the pull down menu.
- 3) Enter your student's Student Identification Number. If you do not have this number, please contact the school and they can provide it to you.
- 4) Enter your student's first name as they were registered for school. If the name is not recognized, you may need to add your child's middle initial.
- 5) Enter your student's last name.
- 6) Select your student's grade from the drop down menu.

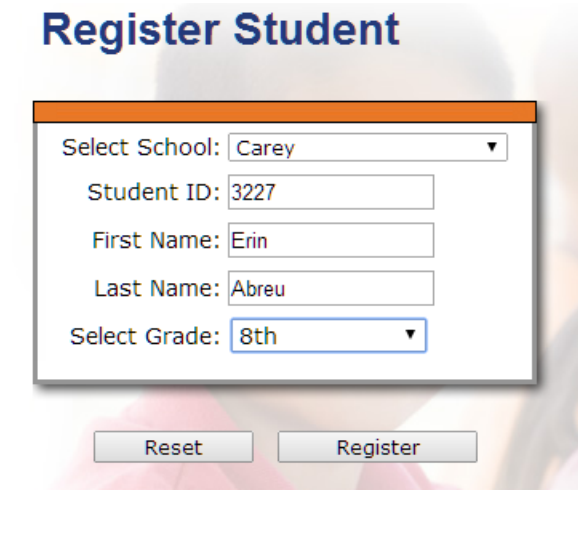

7) Once all information has been entered, press the Register button.

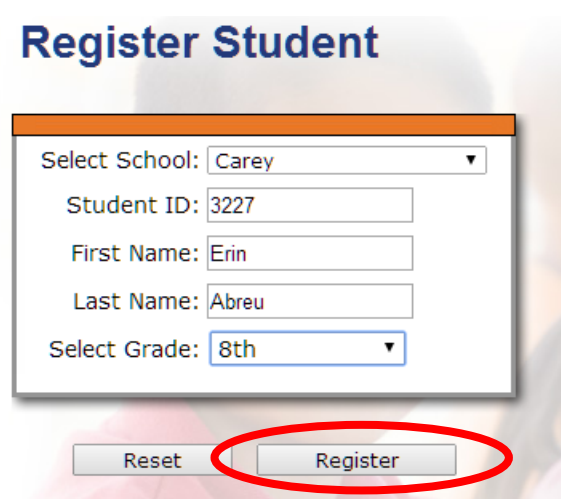

## Step 3 – View Added Student

<span id="page-2-0"></span>8) Your new student will appear in your list of student once you add them to your account.

#### **Currently Registered Students**

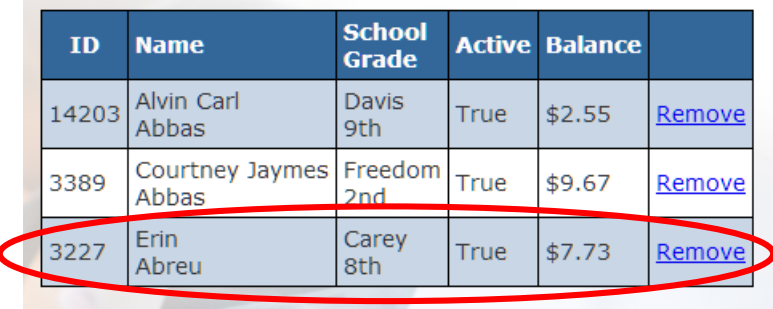

## **General Information**

- <span id="page-3-0"></span> Please allow several hours for our site to receive the account information for your students, and you may see "Update Pending" in the balance field. We do not have a direct connection to the school; however we receive updates periodically throughout the day. Once the account information has been updated from the school, you will be able to view the balance and recent purchases from your home screen.
- $\cdot$  If the child is not found, double check your information and try again. If it still doesn't match, contact the school to verify you have the correct information, or use the Help Center to send a request to the support team, who can look up the information provided by the school in PFI.